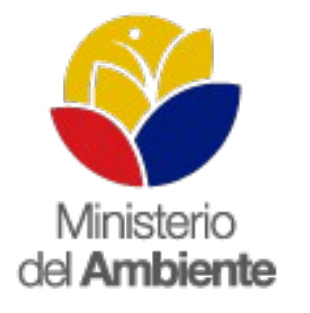

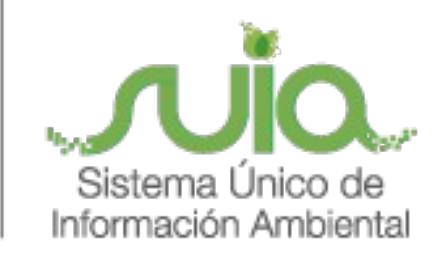

# Sistema Único de Información Ambiental - **SUIA**

**MANUAL DE USUARIO "FORMULARIO PARA EMISIÓN DE AUTORIZACIONES DE INGRESO DE MAQUINARIAS EN CAMARONERAS DE LAS PROVINCIAS DE MANABÍ Y ESMERALDAS"**

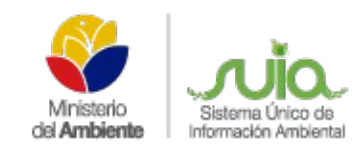

# **TABLA DE CONTENIDOS**

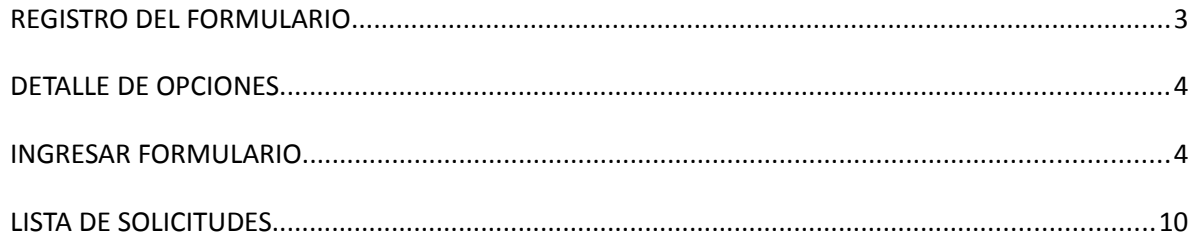

## **TABLA DE FIGURAS**

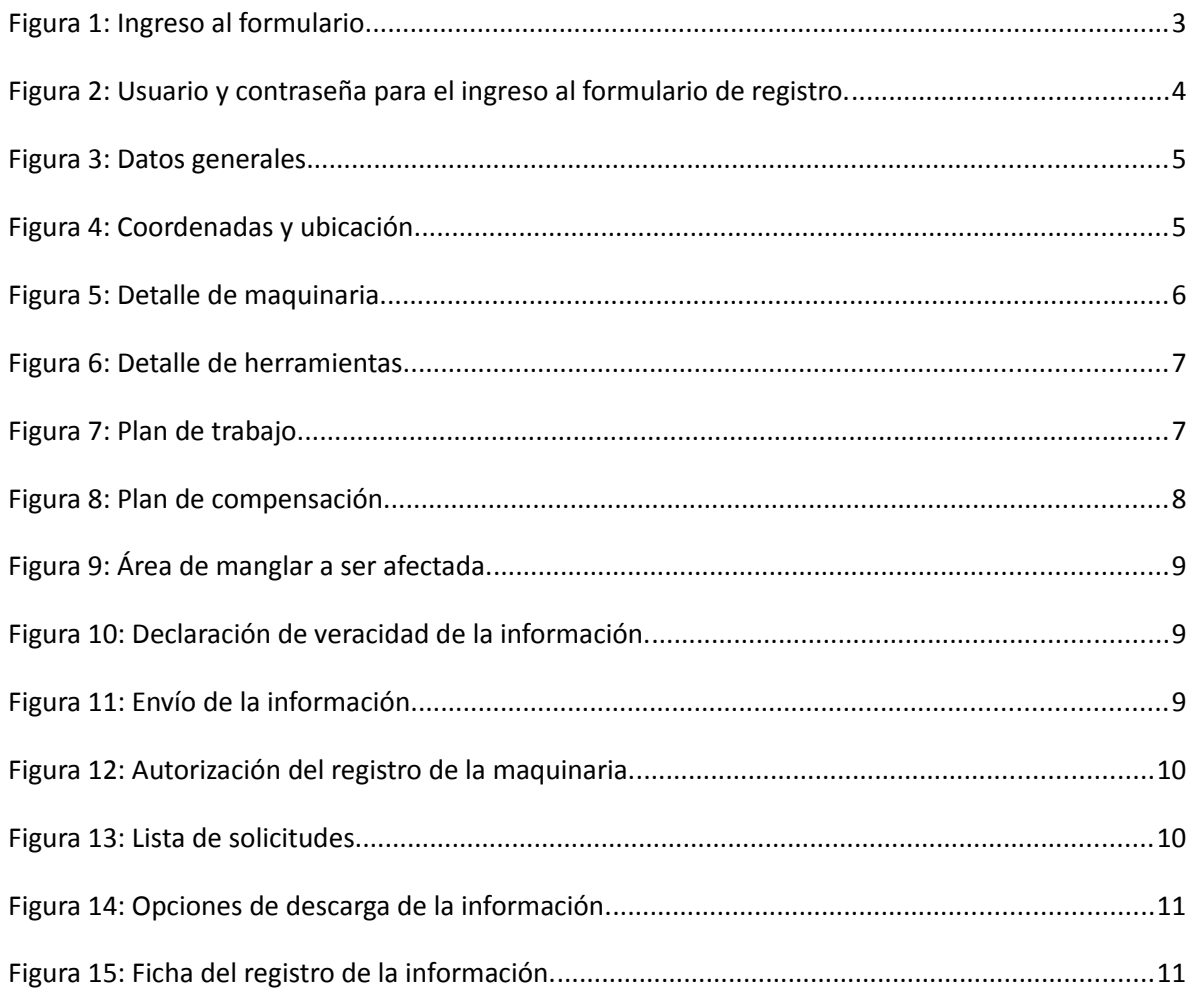

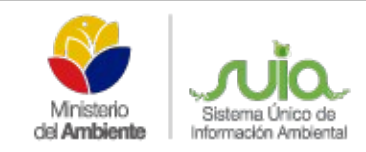

## **MANUAL DE USUARIO "FORMULARIO PARA EMISIÓN DE AUTORIZACIONES DE INGRESO DE MAQUINARIAS EN CAMARONERAS DE LAS PROVINCIAS DE MANABÍ Y ESMERALDAS"**

## **REGISTRO DEL FORMULARIO**

Con la finalidad de mantener un registro de la información sobre las maquinarias utilizadas en las camaroneras ubicadas en las Provincias de Manabí y Esmeraldas, se implementó el formulario de información para la autorización de ingreso de maquinarias a las camaroneras en el SUIA.

Para ingresar debe acceder al Sistema de SUIA luego en la opción Servicios en Línea debe escoger **Autorización Ingreso Maquinaria (***Ver figura: 1***).**

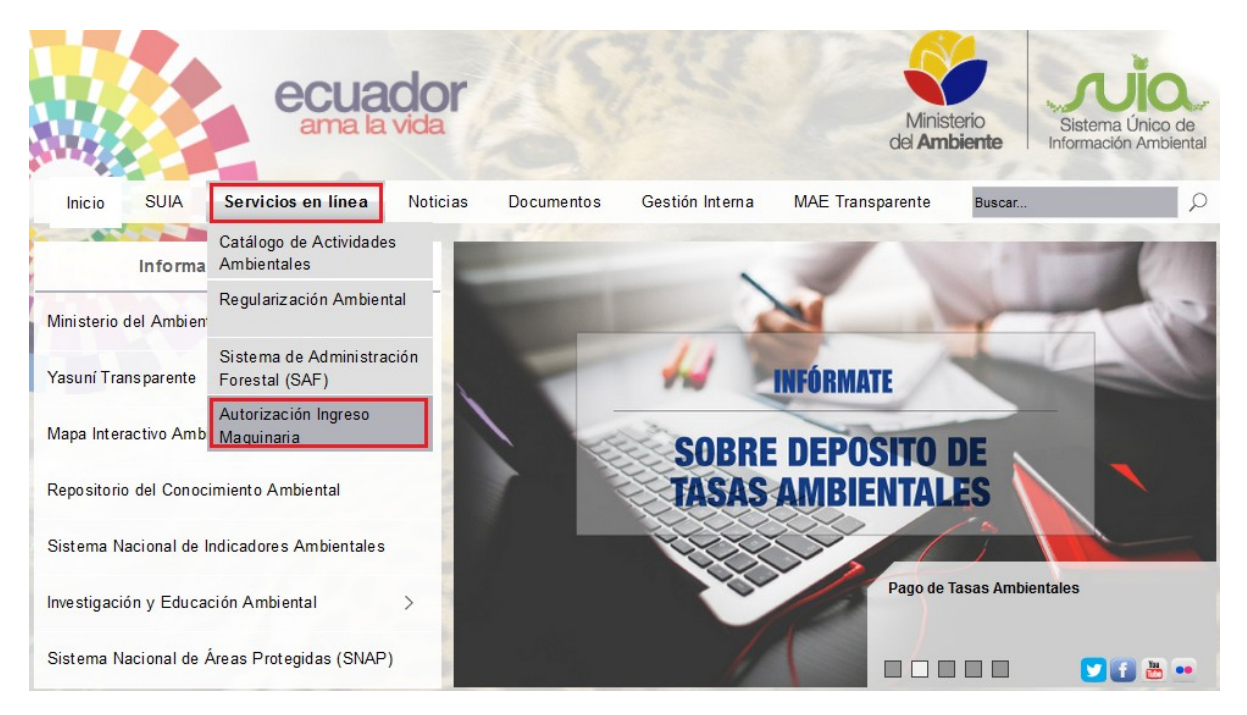

*Figura* **1:** Ingreso al formulario.

Una vez dentro del formulario debe ingresar el usuario y la clave que utiliza para el ingreso al Sistema Único de Información Ambiental - SUIA. (*Ver figura: 2*).

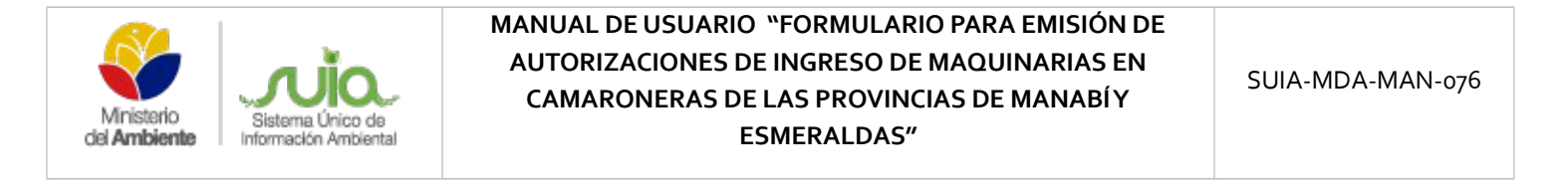

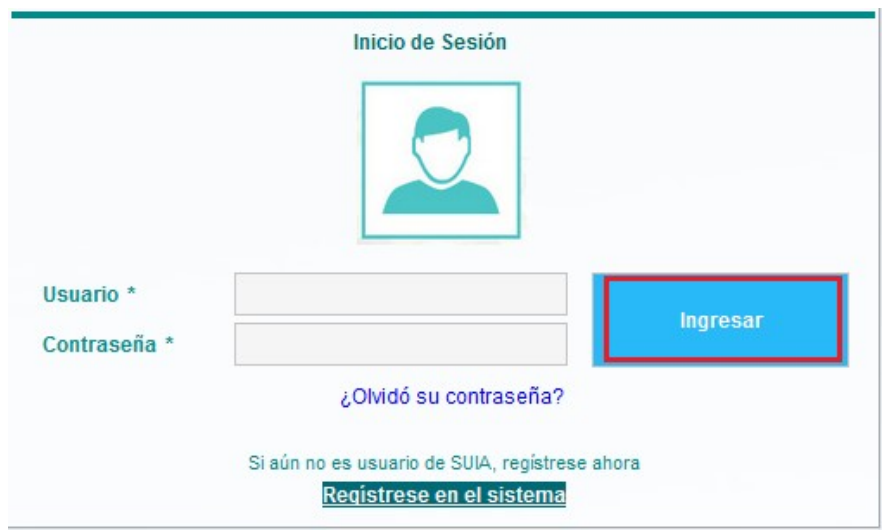

**Figura 2:** Usuario y contraseña para el ingreso al formulario de registro.

## **DETALLE DE OPCIONES**

Al ingresar al formulario presenta o se muestra dos opciones que el Proponente siempre tendrá disponible:

- **Ingresar Formulario:** Permite realizar el registro de una nueva maquinaria por parte del Proponente.
- **Lista de Solicitudes:** Lista los formularios registrados.

#### **INGRESAR FORMULARIO**

Al seleccionar la opción presenta al Proponente el formulario con la respectiva información que se debe ingresar respecto a la maquinaria que se necesite tener la autorización. En el formulario se dispone de los siguientes items que deben ser ingresados:

#### **1. DATOS GENERALES**

Se ingresa la siguiente información respecto al Proponente registrado en el Sistema SUIA (*Ver figura: 3*):

- **RUC de la empresa:** Al digitar el RUC registrado en el Sistema SUIA, de manera automática se presenta el *Nombre de la camaronera*, *Cédula Representante legal* y *Representante legaL*
- **Número del Acuerdo de Concesión para camaroneras emitidas por la Subsecretaría de Acuacultura:** Se debe ingresar el acuerdo respectivo y proceder con la validación del número, caso contrario de no encontrarse validado el acuerdo deberá adjuntar como documento en PDF.

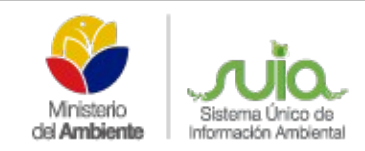

 **Superficie de concesión (ha):** Ingreso de la superficie en hectáreas que fue aprobado por la Subsecretaría de Acuacultura, **No** debe ingresar un hectareaje mayor al que fue aprobado.

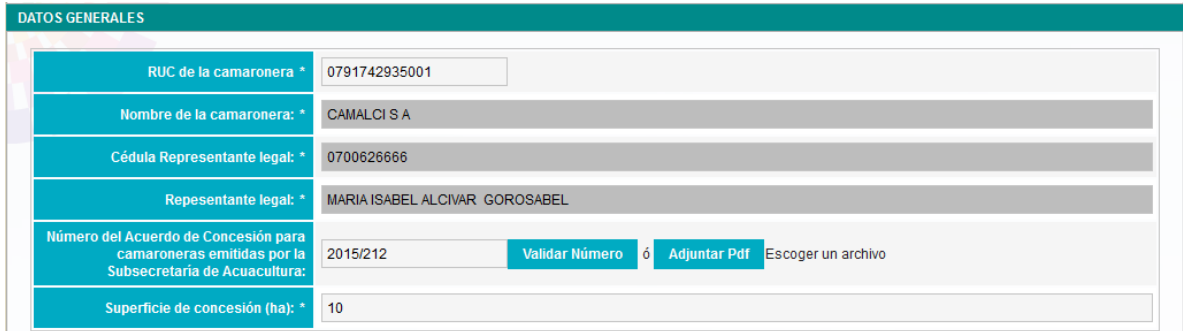

**Figura 3:** Datos generales.

#### **2. COORDENADAS Y UBICACIÓN**

Se adjunta las coordenadas de ubicación de la camaronera de acuerdo a la plantilla que se encuentra en el aplicativo, al momento de adjuntar el archivo excel el Sistema automáticamente indica en que Provincia, Cantón y Parroquia se encuentran ubicadas (*Ver figura: 4*).

| Grupo de coordenadas 1 (Polígono) |              |          |          |                                 |            |  |  |
|-----------------------------------|--------------|----------|----------|---------------------------------|------------|--|--|
| Shape                             | $\mathbf{x}$ | Y        | Tipo     | Descripción                     | Zona       |  |  |
| $\overline{1}$                    | 611516       | 10062432 | Polígono | camaronera<br><b>ACUICONGAL</b> | <b>17S</b> |  |  |
| $\overline{2}$                    | 611562       | 10062340 | Polígono |                                 | <b>17S</b> |  |  |
| $\overline{\mathbf{3}}$           | 611615       | 10062374 | Polígono |                                 | <b>17S</b> |  |  |
| 4                                 | 611632       | 10062355 | Polígono |                                 | <b>17S</b> |  |  |
| 5                                 | 611617       | 10062337 | Polígono |                                 | <b>17S</b> |  |  |
| 6                                 | 611847       | 10062212 | Polígono |                                 | <b>17S</b> |  |  |
| $\overline{7}$                    | 612021       | 10062048 | Polígono |                                 | <b>17S</b> |  |  |
| 8                                 | 611904       | 10061913 | Polígono |                                 | <b>17S</b> |  |  |
| 9                                 | 611903       | 10061675 | Polígono |                                 | <b>17S</b> |  |  |
| 10                                | 611779       | 10061606 | Polígono |                                 | <b>17S</b> |  |  |
| 11                                | 611824       | 10061457 | Polígono |                                 | 175        |  |  |
| 12                                | 611612       | 10061426 | Polígono |                                 | <b>17S</b> |  |  |
| 13                                | 611494       | 10061846 | Polígono |                                 | <b>17S</b> |  |  |
| 14                                | 611517       | 10061867 | Polígono |                                 | <b>17S</b> |  |  |
| 15                                | 611511       | 10061879 | Polígono |                                 | <b>17S</b> |  |  |
| 16                                | 611495       | 10061940 | Polígono |                                 | <b>17S</b> |  |  |
| 17                                | 611514       | 10061958 | Polígono |                                 | <b>17S</b> |  |  |
| 18                                | 611398       | 10061980 | Polígono |                                 | <b>17S</b> |  |  |
| 19                                | 611284       | 10061981 | Polígono |                                 | <b>17S</b> |  |  |
| 20                                | 611263       | 10062067 | Polígono |                                 | <b>17S</b> |  |  |
| 21                                | 611070       | 10062431 | Polígono |                                 | <b>17S</b> |  |  |
| 22                                | 611393       | 10062472 | Polígono |                                 | <b>17S</b> |  |  |
| 23                                | 611516       | 10062432 | Polígono |                                 | <b>17S</b> |  |  |
|                                   |              |          |          |                                 |            |  |  |

**Figura 4:** Coordenadas y ubicación.

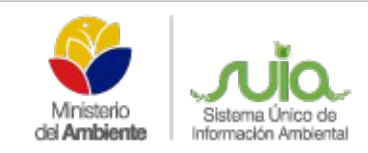

#### **3. DETALLE DE MAQUINARIA**

Al dar clic en la opción Agregar, le permite ingresar la siguiente información respecto a la maquinaria que se va a utilizar (*Ver figura: 5*) y luego del registro de los datos da clic en Guardar.

- **Tipo de Instrumento:** Por defecto se encuentra como Maquinaria.
- **Clase de maquinarias:** Escoge mediante el listado la maquinaria que se necesite registrar o puede agregar otro tipo mediante la opción otros.
- **Otra Maquinaria:** Se ingresa o describe la maquinaria cuando escogió Otros.
- **Placa:** Número de placas de la maquinaria.

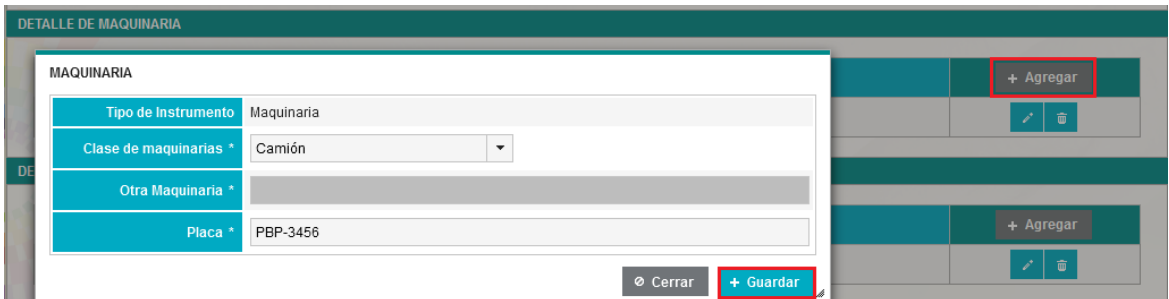

*Figura* **5:** Detalle de maquinaria.

#### **4. DETALLE DE HERRAMIENTAS**

Al dar clic en la opción Agregar, le permite ingresar la siguiente información respecto a las herramientas que se van a utilizar (*Ver figura: 6*) y luego del registro de los datos da clic en Guardar.

- **Tipo de Instrumento:** Por defecto se encuentra como Herramientas.
- **Clase de herramientas:** Escoge mediante el listado las herramientas que se necesite registrar o puede agregar otro tipo mediante la opción Otros.
- **Otra Herramienta:** Se ingresa o describe la maquinaria cuando escogió Otros.
- **Cantidad:** Cantidad de herramientas.

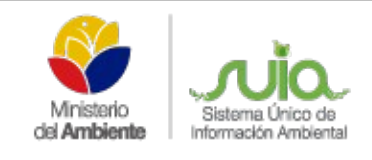

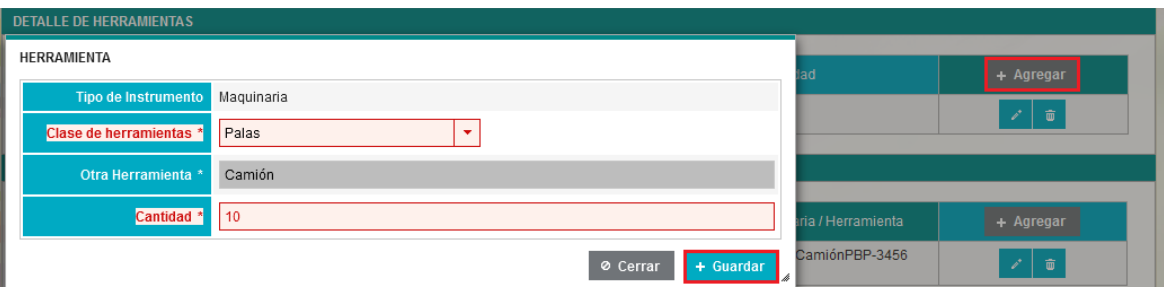

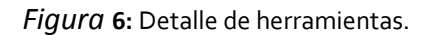

#### **5. PLAN DE TRABAJO**

Al dar clic en la opción Agregar, le permite ingresar la siguiente información respecto al Plan de Trabajo que se va a realizar (*Ver figura: 7*) y luego del registro de los datos da clic en Guardar.

- **Actividad:** Escoge la actividad que va a realizar del listado que le muestra el formulario.
- **Fecha Inicial de la Investigación:** Fecha de inicio de la actividad.
- **Fecha Final de la Investigación:** Fecha fin de la actividad.
- **Maquinaria / Herramienta:** Escoge en base a la información ingresada en Maquinaria y Herramienta.
- **Cantidad:** Por defecto se ingresa la información de acuerdo a lo ingresado en Maquinaria y Herramienta.

| <b>PLAN DE TRABAJO</b>                  |                                            |             |           |                                                              |  |
|-----------------------------------------|--------------------------------------------|-------------|-----------|--------------------------------------------------------------|--|
| <b>ACTIVIDAD</b>                        |                                            |             |           | + Agregar                                                    |  |
| Actividad *                             | Limpieza de canales de riego y drena v     |             | sPBP-3456 | $\widehat{\mathbf{u}}$<br>$\mathbb{Z}^{\mathbb{Z}^{\times}}$ |  |
| Fecha Inicial de la<br>Investigación: * | 2016-05-18<br>$\omega$                     |             |           |                                                              |  |
| Fecha Final de la<br>Investigación: *   | 2016-05-26<br>٥                            |             |           | П                                                            |  |
| Maguinaria / Herramienta *              | Otros PBP-3456<br>$\overline{\phantom{a}}$ |             |           |                                                              |  |
| Cantidad *                              |                                            |             | Periodo   | + Agregar                                                    |  |
|                                         | <b>Ø</b> Cerrar                            | $+$ Guardar | nsual     | 面                                                            |  |

*Figura* **7:** Plan de trabajo.

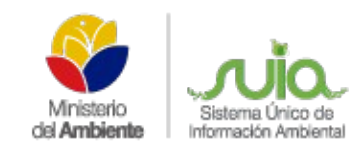

#### **6. PLAN DE COMPENSACIÓN**

Permite el registro remoción de cobertura vegetal como: tala de Manglar de acuerdo a las actividades que realizará el Proponente, de escoger No únicamente ingresa una justificación, caso contrario de escoger Si, al dar clic en la opción Agregar, le permite ingresar la siguiente información respecto a la Actividad que se va a realizar (*Ver figura: 8*) y luego del registro de los datos da clic en Guardar.

- **Actividad:** Actividades que se van a realizar en el plan de trabajo que involucren tala de manglar o de bosque protectores.
- **Medida:** Son las mediadas de compensación que va a realizar, ejemplo: Reforestación.
- **Medio de verificación:** Se ingresa los medios de verificación como: Fotografías, fichas de las especies, etc.
- **Responsable:** Responsable de realizar el plan de trabajo.
- **Frecuencia:** Número de veces que ejecutará la actividad dentro del período indicado,
- **Periodo:** Es el tiempo que realizará la actividad en base a la frecuencia.

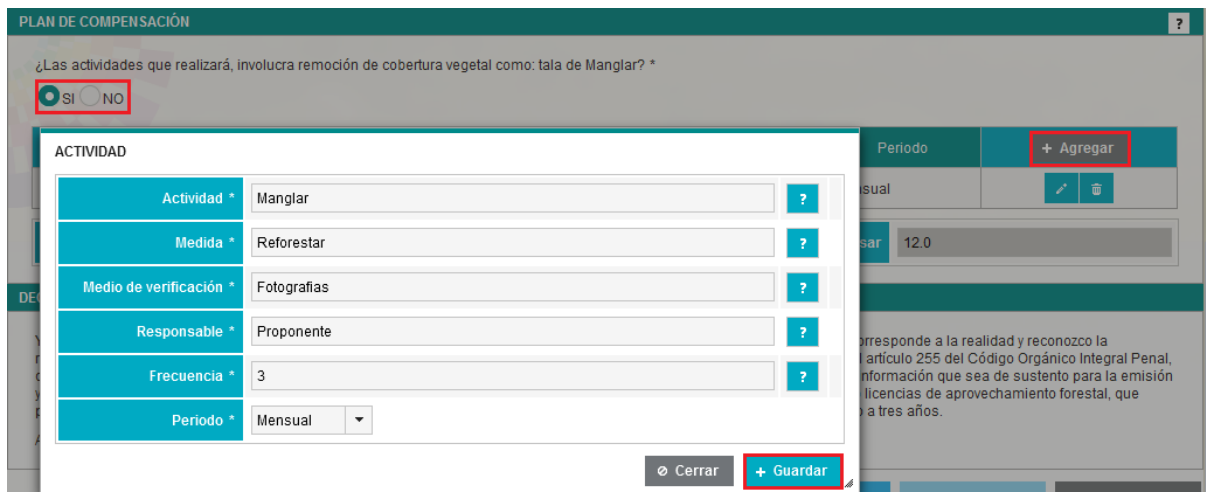

*Figura* **8:** Plan de compensación.

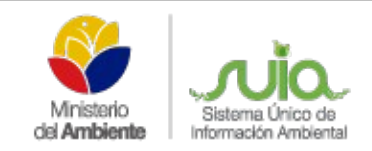

Una vez ingresada la información de la Actividad, se debe ingresar el Área de manglar a ser afectada en hectáreas tomando en cuenta que las hectáreas que se ingresan No deben ser mayor a las hectáreas que ingresa en la Superficie de concesión dentro de Datos Generales, adicional a ello el Sistema le indicará de manera automática el Número de hectáreas a compensar según el Acuerdo Ministerial Nro. 051, de fecha 06 de mayo de 2016 (*Ver figura: 9*).

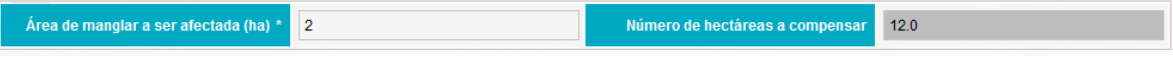

*Figura* **9:** Área de manglar a ser afectada.

## **7. DECLARACIÓN DE VERACIDAD DE LA INFORMACIÓN**

Es la aceptación de responsabilidad de la información ingresada en el formulario por parte del Proponente (*Ver figura: 10*).

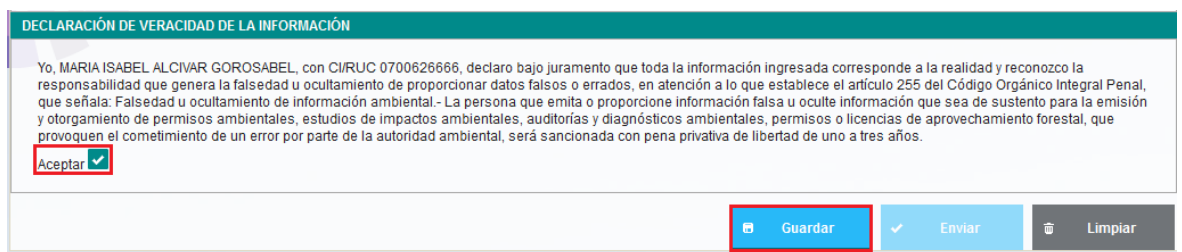

*Figura* **10:** Declaración de veracidad de la información.

Una vez ingresada toda la información se procede a guardar los datos registrados y posterior envío de la misma (*Ver figura: 11*).

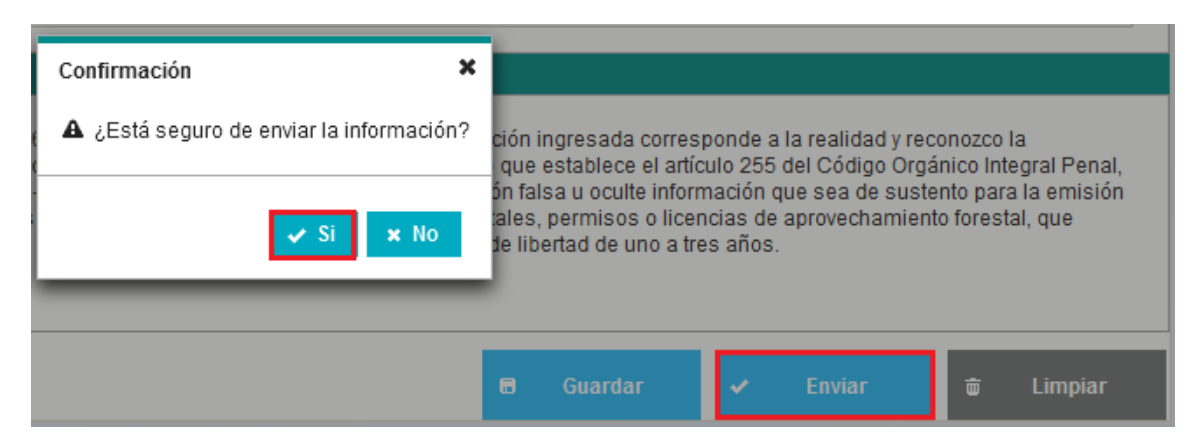

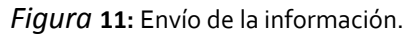

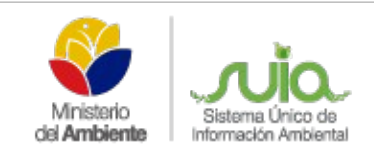

Al momento de enviar la información del formulario, el Sistema permite de manera automática la descarga de la Autorización que emite la Autoridad Ambiental de la provincia de Manabi ó Esmeraldas (*Ver figura: 12*).

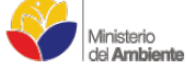

#### AUTORIZACIÓN No. ATUM-MAE-DPAE-2016-16095

#### DIRECCIÓN PROVINCIAL DE ESMERALDAS DEL MINISTERIO DEL AMBIENTE

#### **CONSIDERANDO:**

Que, el numeral 7 del artículo 3 de la Constitución de la República del Ecuador establece como deber primordial del Estado ecuatoriano la protección del patrimonio natural y cultural del país;

Que, el artículo 14 de la Constitución de la República del Ecuador reconoce el derecho de la población a vivir en un ambiente sano y ecológicamente equilibrado, que garantice la sostenibilidad y el buen vivir, sumak kawsay. Así mismo, declara de interés público la preservación del ambiente, la conservación de los ecosistemas, la biodiversidad y la integridad del patrimonio genético del país, la preservación del daño ambiental y la recuperación de los espacios naturales degradados;

*Figura* **12:** Autorización del registro de la maquinaria.

## **LISTA DE SOLICITUDES**

Lista o presenta todos los formularios registrados por parte del Proponente (*Ver figura: 13*).

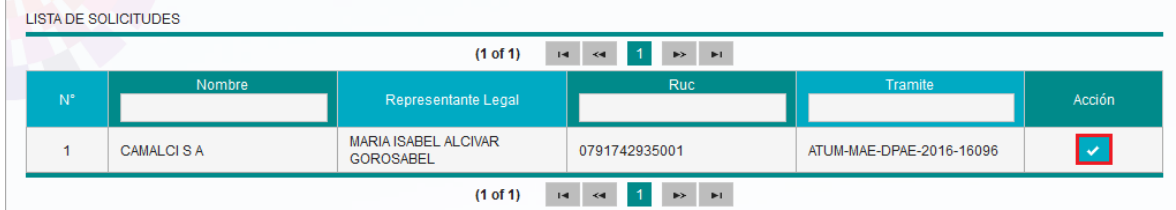

*Figura* **13:** Lista de solicitudes.

Al dar clic sobre el ícono de la Acción, el Proponente puede visualizar el registro del formulario, No puede realizar actualizaciones o editar la información de la misma, debido a que en base de la información el Sistema emite la autorización. Al final del formulario el aplicativo le permite al Proponente obtener lo siguientes datos del registro (*Ver figura: 14*):

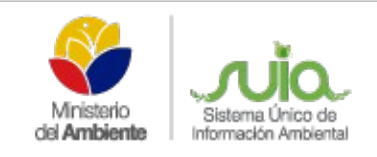

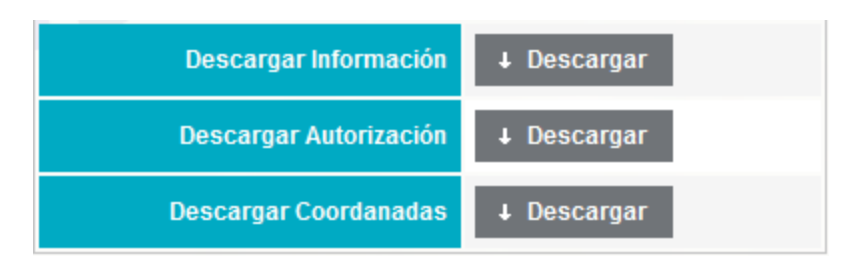

**Figura 14:** Opciones de descarga de la información.

Al dar clic en **Descargar Información** el Sistema le emite mediante un archivo en PDF toda la información registrada en el formulario como una ficha (*Ver figura: 15*).

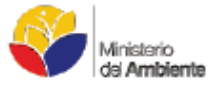

#### AUTORIZACIÓN INGRESO MAQUINARIA

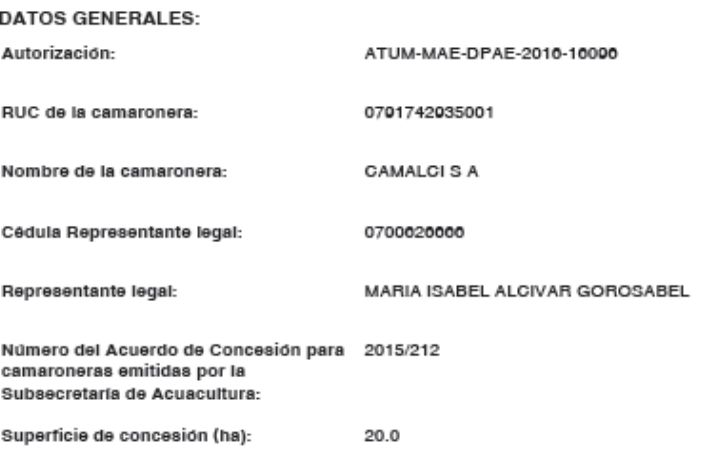

#### **COORDENADAS Y UBICACIÓN**

Sistema de referencias [Formato: sistema WGS84, zona 17S] \*

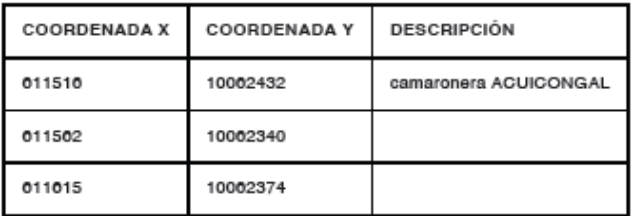

**Figura 15:** Ficha del registro de la información.

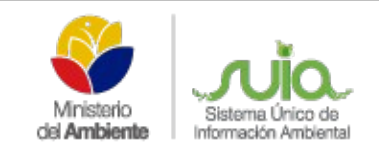

Al dar clic en **Descargar Autorización** el Sistema le emite mediante un archivo en PDF la autorización antes emitida.

Al dar clic en **Descargar Coordenadas** el Sistema le permite descargar el archivo de coordenadas en excel que fueron adjuntadas al momento del registro del formulario.

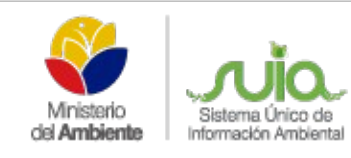

## **MANUAL DE USUARIO "FORMULARIO PARA EMISIÓN DE AUTORIZACIONES DE INGRESO DE MAQUINARIAS EN CAMARONERAS DE LAS PROVINCIAS DE MANABÍ Y ESMERALDAS"**

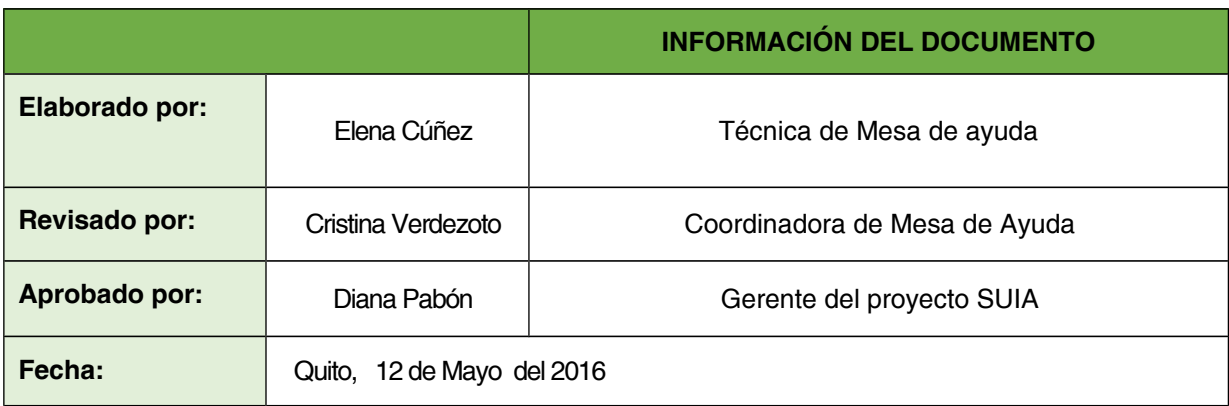